CHAPTER 01

●cnvPhone() 電話番号の書式統一 ●trim() 文字列両端の空白削除 CHAPTER 01

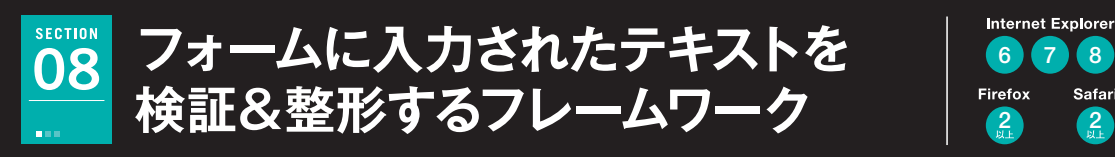

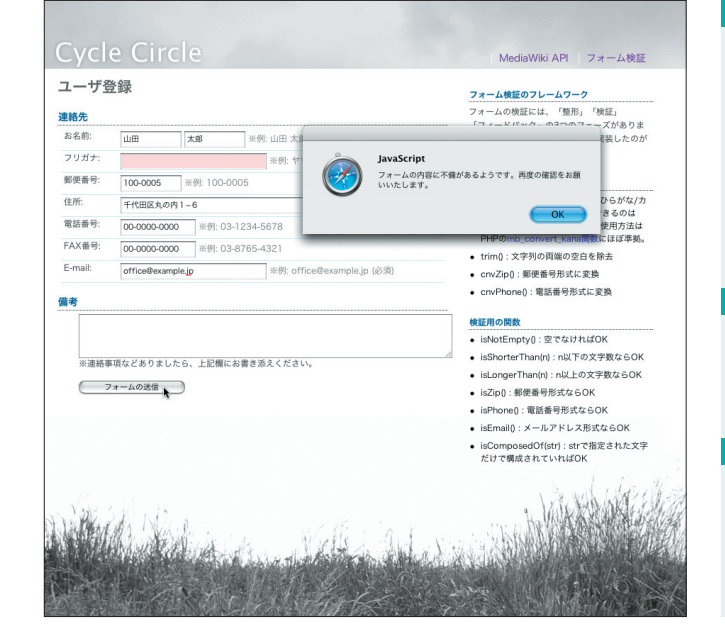

## **TECHNIC1 入力の不備をダイアログで通知**

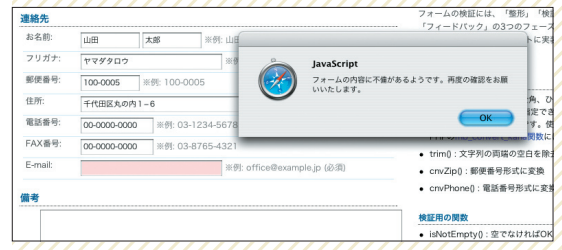

フォームの必須項目が入力されていない場合にテキストフィー ルドをピンクに変えてアラートを表示します。

### TECHNIC3 使いやすいフレームワーク化

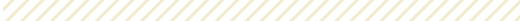

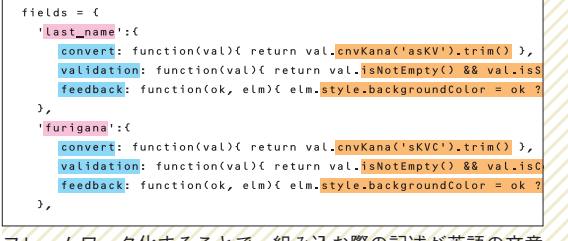

フレームワーク化することで、組み込む際の記述が英語の文章 のように読みやすくなります。//////////////////

## **制作・文:河村 奨(CogniTom Academic Design)**

6 7 8

 $\left( \frac{2}{2} \right)$   $\left( \frac{2}{2} \right)$ 

Safari

フォームで情報を入力してもらう際、全角/ 半角やひらがな/カタカナなどの文字種まで、 すべてを正確に入力してもらえるとは限りま せん。フォームに入力されたテキストを徹底 的に検証し、自動的に文字種を統一して、入 力の不備をユーザーに通知するフレームワー クを作成してみましょう。

#### **制作のポイント**

・半角/全角、ひらがな/カタカナ変換が簡単に ・Stringクラスを拡張し、入力検証に利用 ・整形、検証、フィードバックを実現するフレームワーク

# **使用するおもなコード**

indexOf() charAt() replace() slice() test()

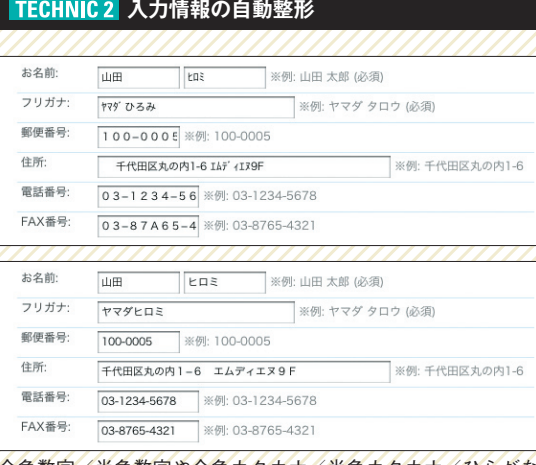

全角数字/半角数字や全角カタカナ/半角カタカナ/ひらがな など、統一したい文字種に自動的に変換します(上−変換前・ 下−変換後)。

## **フォーム検証の準備**

フォーム検証については、おも に3つのフェーズに分けて考える とわかりやすいでしょう。まず、半角/ 全角を統一したり、電話番号の書式を揃 える「整形」。次に、正しい形式で入力 されているか調べる「検証」。最後に、 どこを修正すべきかユーザに示す「フィ ードバック」です  1-1  。これらのフェ ーズを踏まえたうえで、JavaScript でコーディングしていきます。 01

# $1 - 1$

定義するおもな関数 **整形** ●cnvKana() 半角/全角変換 ●cnvZip() 郵便番号の書式統一

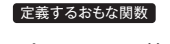

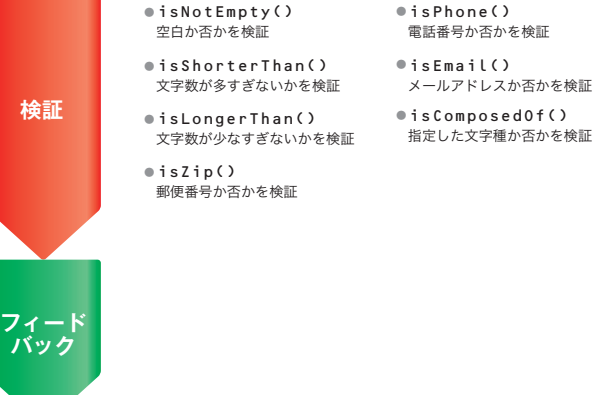

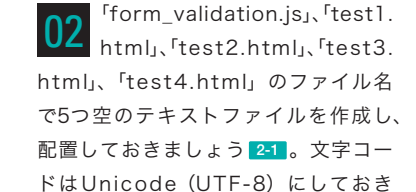

を書いていきます。

ます。これらのテキストファイルに JavaScriptや検証用のHTMLコード

 $2-1$ 

test1.html test2.html test3.html test4.html form\_validation.js 作業用のフォルダ JavaScript 本体を 記述するファイル 半角/全角変換の動作確認用 HTML ファイル 各種の整形用関数の動作確認用 HTML ファイル 各種の検証用関数の動作確認用 HTML ファイル フレームワークの動作確認用 HTML ファイル